http://www.linqone.com

For Sales and Service please call: 1 (519) 997-3106

# LINQONE

# **How to Access Your Voicemail**

All Options that are checked apply to your specific system

# **Option 1**

# **To check your voicemail from the outside of the office:**

- 1. Dial the office phone number
- 2. Wiat for the IVR/automated Attendant to answer.
- 3. Enter \* plus your extension number, example:\*1622
- 4. When your voicemail greeting answers press \*
- 5. Enter your voicemail password.

#### **Option 2**

# **To check your voicemail from the outside of the office:**

- 1. Call the office phone number.
- 2. Have the receptionist transfer you to your extension.
- 3. When your voicemail greeting answers press \*
- 4. Enter your voicemail password.

#### **Option 3**

#### To Check Voicemail from your phone:

- 1. Press the Voicemail/Message button or dial \*97 from your phone
- 2. Enter Your Password

# **Option 4**

#### To Check your Voicemail from a different phone in the office :

- 1. Dial \*98 from any phone
- 2. Enter your Extension Number
- 3. Enter your Password

# **Option 5**

#### To Check your Visual Voicemail on Phones with Visual Voicemail:

- 1. Press the Vociemail Button
- 2. Enter your password if it ask for your password
- 3. Use the up/down button to scroll to which voicemail you want to listen to and press the select button. You now have the option of deleting, saving or forwarding the message. Please follow the onscreen buttons for all features of the Visual Voicemail.

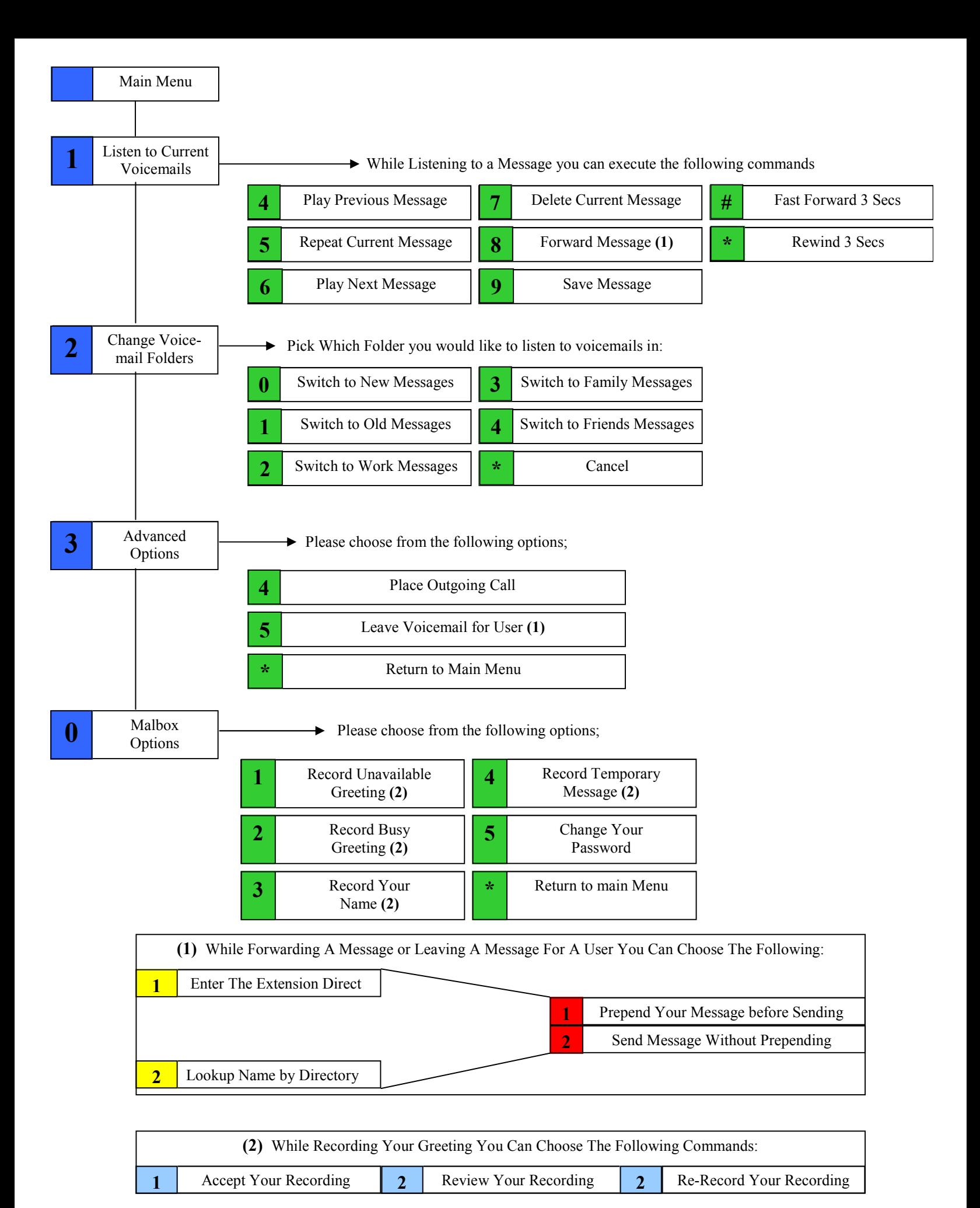

© LingOne 2017

For Sales and Service please call: 519 997-3106